# **Python-Project-Skeleton**

*Release 0.3.1*

**Joao MC Teixeira**

**Jan 22, 2021**

# **CONTENTS**

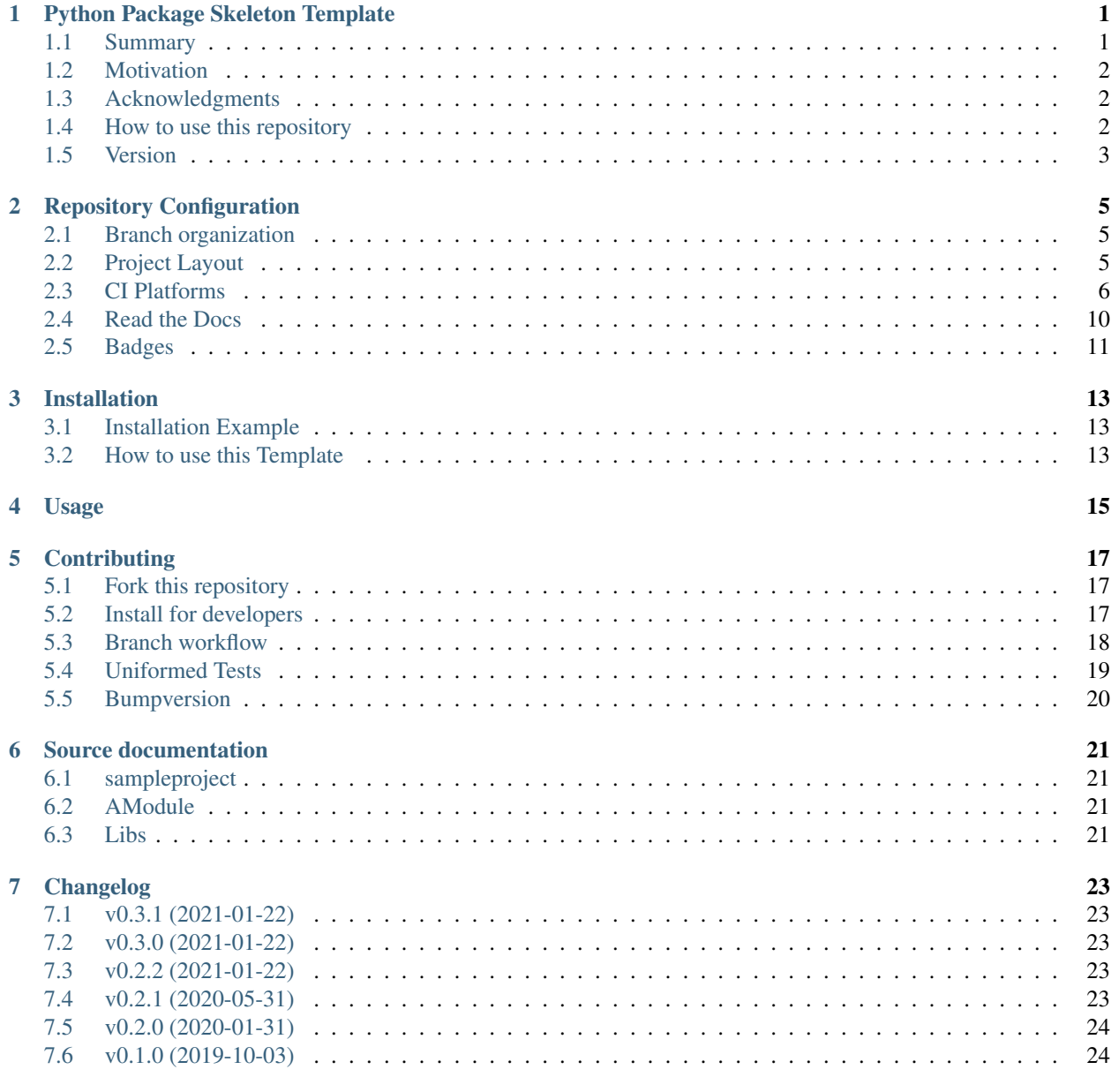

[8 Authors](#page-28-0) 25

**i**

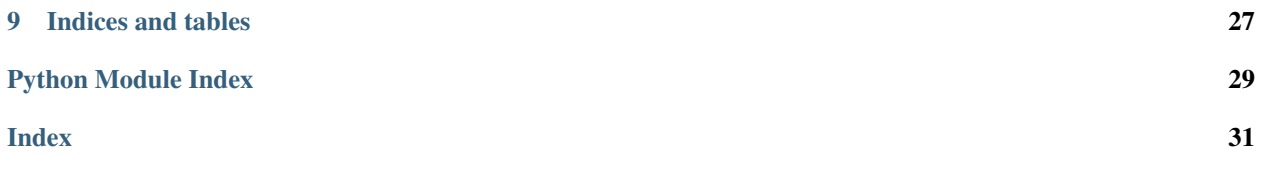

### **ONE**

### <span id="page-4-0"></span>**PYTHON PACKAGE SKELETON TEMPLATE**

### <span id="page-4-1"></span>**1.1 Summary**

This is a project skeleton template for a Python project/library. This repository implements and explains the latest practices in team software development and deployment within a continuous integration framework. Note that is impossible for me to cover all strategies available in the wild. This repository covers the needs of my Python projects, which include:

- a robust Python library/application file hierarchy with packages, modules, clients
	- detailed, yet simple, setup.py
	- the special use of the src directory
	- examples of Python command-line interfaces
- unique testing framework for developers with [tox](https://tox.readthedocs.io/en/latest/) and [pytest](https://docs.pytest.org/en/stable/)
	- assures tests are reproducible across developers platforms
	- assures same lint rules are always applied
	- assures all desired Python versions are covered
- continuous integration with [GitHub Actions](https://github.com/features/actions)
	- automatic testing on Linux, MacOS, and Windows
	- automatic testing upon deployment with tox
	- test coverage report to [Codecov](https://about.codecov.io/)
	- automatic version bump with [bump2version](https://github.com/c4urself/bump2version)
	- automatic git tagging and Python packaging to [PyPI](https://pypi.org)

# <span id="page-5-0"></span>**1.2 Motivation**

To understand and implement in the best practices in software development and deployment for scientific software. Actually, I believe the strategy reviewed here can be applied to most Python library projects.

This repository does not intent to be a [cookiecutter-](https://cookiecutter.readthedocs.io/en/latest/index.html)like repository. Though there are many and very well documented cookiecutter templates out there, [even for scientific software,](https://github.com/MolSSI/cookiecutter-cms) when I initiated my adventure in developing Python libraries I decided that using a cookiecutter would lead me to nowhere because I would miss what was actually being automatized. Hence, assembling this *template* repository from scratch was the only and best approach to achieve a minimum understanding of the best practices and protocols on the matter. Now, this repository serves as a reference guide for all my projects and I try to keep it up to date to my needs and changes in the CI ecosystem.

# <span id="page-5-1"></span>**1.3 Acknowledgments**

The Python library organization itself was strongly influenced by [ionel](https://github.com/ionelmc) discussions in his [blog post](https://blog.ionelmc.ro/2014/05/25/python-packaging/) about *Packaging a python library*. I really recommend reading through that post and the related posts in his blog.

I setup the CI pipeline with bits from many places. Kudos to [python-nameless](https://github.com/ionelmc/python-nameless) and [cookiecutter-pylibrary](https://github.com/ionelmc/cookiecutter-pylibrary) two repositories that served as main source of information for the *python-project-skeleton* repository, specially in the first versions with Travis and Appveyor.

When migrating to GitHub Actions, I want to thank @JoaoRodrigues for the workflows in [pdb-tools,](https://github.com/haddocking/pdb-tools) ymyzk for the [tox-gh-actions](https://github.com/ymyzk/tox-gh-actions) package, and [structlog,](https://github.com/hynek/structlog) which was also a repository I used as a reference to build test latest version here.

I reference other important sources of information as comments in the specific files. Thanks everyone for keeping discussions out there open.

# <span id="page-5-2"></span>**1.4 How to use this repository**

The repository simulates the implementation of a sampleproject. Here, sampleproject is the Python name of your project, that which will be *import sampleproject*. So everywhere you find sampleproject just replace with the name of your project.

In setup.py the project has the name jmct-sampleproject because sampleprojet was already in use in [test.pypi.org,](https://test.pypi.org) as expected. Substitute that by the name of you package. Normally, it as the same name as sampleproject.

You will find in the [project's documentation](https://python-project-skeleton.readthedocs.io/en/latest/index.html) all references that motivated the current configuration as well as detailed explanation on the different configuration files.

I intent to keep this repository up to date to my knowledge and needs. Your feedback and suggestions are highly appreciated, please raise an [issue](https://github.com/joaomcteixeira/python-project-skeleton/issues) and share your thoughts.

# <span id="page-6-0"></span>**1.5 Version**

v0.3.1

# **REPOSITORY CONFIGURATION**

<span id="page-8-0"></span>This page explains how this template repository is organized by detailing the building blocks of the project skeleton.

# <span id="page-8-1"></span>**2.1 Branch organization**

Two main branches set the development workflow: the [master branch](https://github.com/joaomcteixeira/python-project-skeleton/tree/master) and the [latest branch.](https://github.com/joaomcteixeira/python-project-skeleton/tree/latest) The latest branch is thought to evolve according to continuous integration practices, and is referred as the *latest* build or version; while, on the other hand, the *master branch* is considered the *stable* or *production* version. Under this configuration the *master* branch receives updates from the *latest* build periodically or when a new version/patch is ready for deployment. Read further about *[Branch workflow](#page-21-0)*.

# <span id="page-8-2"></span>**2.2 Project Layout**

The project layout follows the src, tests, docs and devtools folders layout.

### <span id="page-8-3"></span>**2.2.1 The src layout**

I have discovered that storing the source library folder under a src directory instead of directly in the project's root is by far the most controversial point out there on the wild Internet. Here I adopted the src-based layout discussed by [ionel](https://github.com/ionelmc) in his [blog post.](https://blog.ionelmc.ro/2014/05/25/python-packaging/) When reading through the discussed arguments, I found this strategy to have many advantages over the common root directory layout and no added disadvantage.

In detail, though encapsulating the source in a src directory is an uncommon practice in Python projects, adopting this practice avoids unexpected and uncontrolled code imports that could lead to wrong testing operations, as well stated by [ionel,](https://github.com/ionelmc) see his [src-nosrc example.](https://github.com/ionelmc/python-packaging-blunders) On the same hand, encapsulating the source under a src directory does not create any additional problems that would be avoided by the *standard* layout with source directly on a rootdir-based folder, usually named the same as the package name.

#### **2.2.2 tests**

Tests are nicely encapsulated in a tests folder. With this encapsulation, outside the library folder, it is easier to control that tests do not import from relative paths and can only access the library code after library installation (whatever the installation mode is). Also, having tests in a separated folder facilitates the configuration files layout on excluding tests from deployment (MANIFEST.in) and code quality (.codacy.yaml) or coverage (.coveragerc).

#### **2.2.3 docs**

All documentation related files are stored in a docs folder. These include files related to the library documentation but also with the development process, such as: AUTHORS, CONTRIBUTING, CHANGELOG, etc.

### **2.2.4 devtools**

The devtools folder hosts the files related to development. Here I used the idea explained by [Chodera Lab](https://github.com/choderalab) in their [structuring your project](https://github.com/choderalab/software-development/blob/master/STRUCTURING_YOUR_PROJECT.md) guidelines, though for other issues described previously, I do not follow their guides, as explained in context.

### <span id="page-9-0"></span>**2.3 CI Platforms**

Here we provide an overview of the implementation strategies for the different continuous integration and quality report platforms. We have adopted a total of seven platforms, two for building and testing, two for code quality control, two for test coverage and one for documentation deployment:

#### 1. Building and testing

- Travis-CI (Linux and OSX)
- Appveyor (Windows)

#### 2. Quality Control

- Codacy
- Code Climate

#### 3. Test Coverage

- Codecov
- Coveralls
- 4. Documentation
	- Read the Docs

We acknowledge the existence of many other platforms for the same purposes. Though, we have chosen these because they fit the size and scope of the projects to which this template aims at and are those platforms most used within our field of development.

#### **2.3.1 Choosing the CIs**

Please note that you do not need to use all these platforms when adapting this template for your project, we do suggest you use at least one for each topic. For example, you do not need to activate Appveyor if you do not intent to deploy/distribute your code for Windows machines. Also, for quality control and test coverage one of the two provided options may suffice, however, having both is free and you can benefit from the different analysis reports the platforms provide.

Note: To NOT use a specific CI platform simply do not activate it in their website, remove the configuration file from the root directory of the project, and remove the badge image link from the README.rst file. Continue reading to understand better these concepts.

#### **2.3.2 Activate CI**

To activate the different CI platforms for you repository just navigate to their website, login with your GitHub account and activate the repository. The configurations provided in this template should to the rest automatically  $:-)$ , just start pushing your commits to the server.

### <span id="page-10-0"></span>**2.3.3 Travis-CI**

The configuration for [Travis-CI](https://travis-ci.org) is defined in the .travis.yml file.

Overall, the Travis configuration defines how to execute the different *[tox environments](#page-22-0)* defined in the tox.ini file.

Find in the [.travis.yml](https://github.com/joaomcteixeira/python-project-skeleton/blob/latest/.travis.yml) file the complete explanation for the implementation proposed, here we mirror the file:

Todo: Configure Travis to run OSX tests.

#### **2.3.4 Appveyor**

The configuration for [AppVeyor-CI](https://www.appveyor.com/) is defined in the .appveyor.yml file.

Contrary to our configuration for *[Travis-CI](#page-10-0)*, with Appveyor, the configuration file simply attempts to build the package and run the unittests battery in the different Python versions.

Find in the *.appveyor.yml* file the complete explanation for the implementation proposed, here we mirror the file:

#### **2.3.5 Codacy**

There is not much to configure for *Codacy* in the version we propose in this template. The only setup provided is to exclude the analysis of test scripts, this configuration is provided by the .codacy.yaml file at the root director of the repository. If you wish Codacy to perform quality analysis on your test scripts just remove the file or comment the line. Here we mirror the [.codacy.yaml](https://github.com/joaomcteixeira/python-project-skeleton/blob/latest/.codacy.yaml) file:

```
---
exclude_paths:
- 'tests/**'
```
#### **2.3.6 Code Climate**

There is not much to configure for [Code Climate](https://codeclimate.com/) in the version we propose in this template. The only setup provided is to exclude the analysis of test scripts and other *dev* files Code Climate by default analysis, this configuration is provided by the .codeclimate.yml file at the root director of the repository. If you wish Code Climate to perform quality analysis on your test scripts just remove the file or comment the line.

Code Climate provides a **technical debt** percentage that can be retrieved nicely with a *badge<Badges>* 

Here we mirror the [.codeclimate.yml](https://github.com/joaomcteixeira/python-project-skeleton/blob/latest/.codeclimate.yml) file:

```
version: "2" # required to adjust maintainability checkschecks:
 argument-count:
     enable: false
 complex-logic:
   config:
     threshold: 4
 file-lines:
   config:
     threshold: 2000
 method-complexity:
   config:
     threshold: 5
 method-count:
   config:
     threshold: 20
 method-lines:
   config:
     threshold: 25
 nested-control-flow:
   config:
     threshold: 4
 return-statements:
   config:
     threshold: 4
 similar-code:
   config:
     threshold: # language-specific defaults. an override will affect all languages.
 identical-code:
   config:
     threshold: # language-specific defaults. an override will affect all languages.
plugins:
 radon:
   enabled: true
   config:
     threshold: "C"
     python_version: 3
 bandit:
   enabled: true
 sonar-python:
   enabled: true
   config:
     tests_patterns:
       - tests/**
     minimum_critial: major
 editorconfig:
   enabled: false
```
(continues on next page)

(continued from previous page)

```
config:
      editorconfig: .editorconfig
exclude_patterns:
 - "tests/"
  - ".ci/"
  - "alphas/"
```
#### **2.3.7 Code coverage**

#### <span id="page-12-0"></span>**Codecov**

*[Codecov](#page-12-0)* is used very frequently to report test coverage rates the software under development. Activate your repository under Codecov as done for any other CI platform. Additional configurations:

• In general settings change the default branch to the latest branch, if that is your preferred settings.

#### **Coveralls**

*Coveralls* is also included in this template skeleton. Again, activate the coveralls profile by linking your repository to the server (same as with other CI platforms).

The configuration to Coveralls, .coveragerc is the same as of *[Codecov](#page-12-0)*.

#### **Sending coverage reports**

[Coverage](https://pypi.org/project/coverage/) reports are sent to both Codecov and Coveralls servers during the *[Travis-tox](#page-10-0)* -cover environment. [.travis.yml](https://github.com/joaomcteixeira/python-project-skeleton/blob/latest/.travis.yml) configuration handles this and you do not need to worry about nothing else.

The options specific to Codecov report (actually [coverage](https://pypi.org/project/coverage/) package) are described in [.coveragerc](https://github.com/joaomcteixeira/python-project-skeleton/blob/latest/.coveragerc) file, mirrored bellow, description of the configuration file is provided as comments.

```
[paths]
source =
   src
    */site-packages
[run]
branch = true
source =
   sampleproject
parallel = true
[report]
show_missing = true
precision = 2
omit = *migrations*
exclude_lines =
    if __name__ == .__main__.:
```
The .coveragerc can be expanded to further restraint coverage analysis, for example adding these lines to the exclude tag:

```
[report]
exclude_lines =
   if self.debug:
   pragma: no cover
   raise NotImplementedError
    if __name__ == .__main__.:
```
# <span id="page-13-0"></span>**2.4 Read the Docs**

Activate your project at [Read the Docs platform](https://readthedocs.org/) (RdD), their web interface is easy enough to follow without further explanations. If your documentation is building under the *[tox workflow](#page-22-0)* it will build in at Read the Docs.

#### **2.4.1 Docs Requirements**

Requirements to build the documentation page are listed in docs/requirements.txt:

```
sphinx>=2.2
sphinx-py3doc-enhanced-theme
sphinx-argparse
CommonMark
mock
```
In this repository we are using [Sphinx](http://www.sphinx-doc.org/en/master/) as documentation builder and the [sphinx-py3doc-enhanced-theme](https://github.com/ionelmc/sphinx-py3doc-enhanced-theme) as theme, though you can use many different theme flavors, see [Sphinx Themes.](https://sphinx-themes.org/)

#### **2.4.2 Build version**

By default, RdD has two main documentation versions (also called builds): the [latest](https://python-project-skeleton.readthedocs.io/en/latest/) and the [stable.](https://python-project-skeleton.readthedocs.io/en/stable/) The *latest* points to the [master branch](https://github.com/joaomcteixeira/python-project-skeleton/tree/master) while the *stable* points to the [latest GitHub tag.](https://github.com/joaomcteixeira/python-project-skeleton/tags) Therefore, every time changes are pushed to the *master branch* a new build in the latest version of the documentation is created, while the stable version is built only when new tags are created.

However, for many projects it is desirable a different setup where the master branch holds the stable version, that is, the code referent to the latest tag, while another branch (usually named *latest* or *develop*) set to the repositories' default, holds the latest development code that has not yet been merged to the master and considered stable. This is the setup of this template repository. Under this setup, it is desirable that the documentation build referent to the *latest* version points to the [latest branch,](https://github.com/joaomcteixeira/python-project-skeleton/tree/latest) the *stable* doc build will always point to the latest tag. This can be edited in Admin -> Advanced Settings and Default version and Default branch.

### **2.4.3 Google Analytics**

Read the Docs allows straight forward implementation of Google Analytics tracking in the project documentation, just follow their [instructions.](https://docs.readthedocs.io/en/stable/guides/google-analytics.html)

### <span id="page-14-0"></span>**2.5 Badges**

Badges point to the current status of the different Continuous Integration tools, for example, Travis-CI or Appveyor, but also documentation and code quality reports.

This project has two badge groups, one for the master (stable) branch and other for the latest (develop) branch. By showing information for these two groups the development team can keep track on the improvements (or losses) on code quality or the success of the different building processes.

Each platform provide their own badges, yet you can further tune the badges style by creating your own personalized badge with [Shields.io.](https://shields.io/)

You will notice that the badge for Code Climate is missing in the master branch. I could not find yet a straightforward and easy implementation for several branches at Code Climate, so, the badge reports on the main branch set for the repository, in this case the *latest* branch. Also at *Shields.io* there is no shortcut to *branch* for this platform as there is for others.

I observed this same issue for COVERALLS, but then I realize that after the first commit to the master, COVERALLS actually displays nicely the information for both branches.

**THREE**

### **INSTALLATION**

<span id="page-16-0"></span>In this page you can describe the installation steps required for end-users, use the *[Contribution page](#page-20-0)* to provide the guidelines for developers.

# <span id="page-16-1"></span>**3.1 Installation Example**

At the command line:

```
pip install sampleproject
```
# <span id="page-16-2"></span>**3.2 How to use this Template**

To use this template for your projects use the green button at the [main repository page.](https://github.com/joaomcteixeira/python-project-skeleton)

# **FOUR**

### **USAGE**

<span id="page-18-0"></span>Describe here examples on how to use your software!

To use SampleProject in a project:

**import** sampleproject

# **CONTRIBUTING**

<span id="page-20-0"></span>Here we explain how to contribute to a project that adopted this template. Actually, you can use this same scheme when contributing to this template.

### <span id="page-20-1"></span>**5.1 Fork this repository**

[Fork this repository before contributing.](https://github.com/joaomcteixeira/python-project-skeleton/network/members) It is a better practice, possibly even enforced, that only Pull Request from forks are accepted. In my opinion this creates a cleaner representation of the whole [contributions to the project.](https://github.com/joaomcteixeira/python-project-skeleton/network)

### <span id="page-20-2"></span>**5.2 Install for developers**

First, clone the repository as described in the *[section above](#page-20-1)*.

Create a dedicated Python environment where to develop the project.

If you are using pip follow the official instructions on [Installing packages using pip and virtual environments,](https://packaging.python.org/guides/installing-using-pip-and-virtual-environments/#creating-a-virtual-environment) most likely what you want is:

```
python3 -m venv pyprojskel
source pyprojskel/bin/activate
```
If you are using [Anaconda](https://www.anaconda.com/) go for:

```
conda create --name pyprojskel python=3.7
conda activate pyprojskel
```
Where pyprojskel is the name you wish to give to the environment dedicated to this project.

Either under *pip* or *conda*, install the package in develop mode, and also *[tox](#page-22-0)*.

```
python setup.py develop
# for pip
pip install tox bumpversion
# for conda
conda install tox bumpversion -c conda-forge
```
Under this configuration the source you edit in the repository git folder is automatically reflected in the development installation.

Continue your implementation following the development guidelines described bellow.

### <span id="page-21-0"></span>**5.3 Branch workflow**

*The following applies to external contributors, yet main developers can also follow these guidelines.*

Branch workflow for development and contribution should follow the [Gitflow Workflow](https://www.atlassian.com/git/tutorials/comparing-workflows/gitflow-workflow) guidelines. Please read careful through that guide. Here we highlight the general approach with some tasteful additions such as the  $-\text{no-ff}$  flag.

### **5.3.1 Clone your fork**

Indeed the first thing to do is to clone your fork, and keep it [up to date with the upstream:](https://gist.github.com/CristinaSolana/1885435)

```
git clone https://github.com/YOUR-USERNAME/python-project-skeleton.git
cd into/cloned/fork-repo
git remote add upstream git://github.com/joaomcteixeira/python-project-skeleton.git
git fetch upstream
git pull upstream latest
```
#### **5.3.2 New feature**

To work on a new feature, branch out from the latest branch:

```
git checkout latest
git checkout -b feature_branch
```
Develop the feature and keep regular pushes to your fork with comprehensible commit messages.

### **5.3.3 Push to latest**

To see your development accepted in the main project, you should create a [Pull Request](https://github.com/joaomcteixeira/python-project-skeleton/pulls) to the latest branch following the [PULLREQUEST.rst](https://github.com/joaomcteixeira/python-project-skeleton/blob/latest/docs/PULLREQUEST.rst) guidelines.

Before submitting a Pull Request, verify your development branch passes all tests as *[described bellow](#page-22-0)* . If you are developing new code you should also implement new test cases.

If you are an official contributor to this repository, have write permissions, and are sure the new feature branch passes tests, directly merge to the latest branch.

You should *[bump a patch](#page-23-0)* beforehand.

```
# on your feature_branch
bumpversion patch --no-tag
git push origin feature_branch
git checkout latest
git merge --no-ff feature_branch
git push origin latest
```
The  $-\text{no-ff}$  option avoids Fastforward merging  $(1, 2)$  $(1, 2)$  $(1, 2)$ , keeping a record of the branching out/in history.

### **5.3.4 To official contributors**

#### **Release Branches**

Create a short lived branch to prepare for the release candidate, in this example  $\text{release}/0.1.0$ .

```
git checkout latest
git checkout -b release/0.1.0
```
Fix the final bugs, docs and minor corrections, and finally *[bump the version](#page-23-0)*.

```
# first commit and push your changes
# then bump
bumpversion patch|minor|major
git push origin release/0.1.0
```
Finally, merge to master AND from master to latest.

```
git checkout master
git merge --no-ff release/0.1.0
git push origin master --tags
git checkout latest
git merge --no-ff master
```
#### **Hotfixes from master**

The hotfix strategy is applied when a bug is identified in the production version that can be easily fixed.

```
git checkout master
git checkout -b hotfix_branch
```
Work on the fix...

```
# push yours commits to GitHub beforehand
git push origin hotfix_branch
bumpversion patch
git push origin hotfix_branch --tags
git checkout master
git merge --no-ff hotfix_branch
git push origin master
git checkout latest
git merge --no-ff master
git push origin latest
```
### <span id="page-22-0"></span>**5.4 Uniformed Tests**

Thanks to [Tox](https://tox.readthedocs.io/en/latest/) we can have a uniform testing platform where all developers are forced to follow the same rules and, above all, all tests occur in a controlled Python environment.

With *Tox*, the testing setup can be defined in a configuration file, the [tox.ini,](https://github.com/joaomcteixeira/python-project-skeleton/blob/latest/tox.ini) which contains all the operations that are performed during the test phase. Therefore, to run the unified test suite, developers just need to execute tox, provided [tox is installed](https://tox.readthedocs.io/en/latest/install.html) in the Python environment in use.

```
pip install tox
# or
conda install tox -c conda-forge
```
Todo: Review and consider integrating using tox to setup development envs -> [https://tox.readthedocs.io/en/latest/](https://tox.readthedocs.io/en/latest/example/devenv.html) [example/devenv.html](https://tox.readthedocs.io/en/latest/example/devenv.html)

One of the greatest advantages of using Tox together with the *[src layout](#page-8-3)*, aside from uniforming the testing routines across developers, is that tests scripts actually perform against an installed source (our package) inside an isolated deployment environment. In order words, tests are performed in an environment simulating a post-deployment state instead of a pre-deploy/development environment. Under this setup, there is no need, in general cases, to deploy test scripts along with the actual source, in my honest opinion - see [MANIFEST.in.](https://github.com/joaomcteixeira/python-project-skeleton/blob/latest/MANIFEST.in)

Todo: Discuss the need to deploy test scripts.

Before creating a Pull Request from your branch, certify that all the tests pass correctly by running:

tox

These are exactly the same tests that will be performed in the *[CI Platforms](#page-9-0)*.

Also, you can run individual environments if you wish to test only specific functionalities, for example:

```
tox -e check # code style and file compatibility
tox -e spell # spell checks documentation
tox -e docs # only builds the documentation
```
### <span id="page-23-0"></span>**5.5 Bumpversion**

I found two main version string handlers around: [bumpversion](https://pypi.org/project/bumpversion/) and [versioneer.](https://github.com/warner/python-versioneer) I chose *bumpversion* for this repository template. Why? I have no argument against *versioneer* or others, simply I found [bumpversion](https://pypi.org/project/bumpversion/) to be so simple, effective and configurable that I could only adopt it. Congratulations to both projects nonetheless.

**SIX**

### **SOURCE DOCUMENTATION**

### <span id="page-24-6"></span><span id="page-24-1"></span><span id="page-24-0"></span>**6.1 sampleproject**

<span id="page-24-4"></span>Initial documentation of SampleProject.

### <span id="page-24-2"></span>**6.2 AModule**

Main DOCSTRING for amodule.

With several lines.

amodule.**hello**() Print 'hello module'.

# <span id="page-24-3"></span>**6.3 Libs**

General Libraries for the project.

<span id="page-24-5"></span>samplemodule that performs sample operations.

Contains:

• sampleclass

**class** sampleproject.libs.samplemodule.**SampleClass** Documentation of the SampleClass.

#### **classmethod false**()

Docstrings should not start with Returns. . .

Nonetheless, returns False

**static true**() Return True my friend.

### **SEVEN**

### **CHANGELOG**

### <span id="page-26-1"></span><span id="page-26-0"></span>**7.1 v0.3.1 (2021-01-22)**

• Synchronized CHANGELOG with .bumpversion

### <span id="page-26-2"></span>**7.2 v0.3.0 (2021-01-22)**

- simplifies setup.py
- defines rules for CHANGELOG.rst
- adds check tox env to py37 machine

# <span id="page-26-3"></span>**7.3 v0.2.2 (2021-01-22)**

- Updates CI framework to GitHub Actions
- adds action to automate version bump and package build to PyPI
- completes CI for Linux, Windows, and MacOS
- reports test coverage to Codecov
- updated/enhanced bump2version configuration
- bump2version also changes CHANGELOG

### <span id="page-26-4"></span>**7.4 v0.2.1 (2020-05-31)**

• updated tox to accepts posargs in *pytest* and *flake8*

# <span id="page-27-0"></span>**7.5 v0.2.0 (2020-01-31)**

- Implemented Travis-CI for Windows, MacOSX and Linux \* for Python: 3.6, 3.7 and 3.8 \* all previous without using anaconda expect for MacOSX 3.8  $*$  I have nothing against Anaconda ;-), on the contrary, I use it everyday.
- Improved  $\tan x$ . ini workflow to my current favorite standards.
- Implemented mock strategy to avoid installing dependencies for documentation generation. \* TOXENV docs

# <span id="page-27-1"></span>**7.6 v0.1.0 (2019-10-03)**

• First release on PyPI.

# **EIGHT**

# **AUTHORS**

<span id="page-28-0"></span>• Joao M. C. Teixeira [\(webpage,](https://bit.ly/joaomcteixeira) [github\)](https://github.com/joaomcteixeira)

# **NINE**

# **INDICES AND TABLES**

- <span id="page-30-0"></span>• genindex
- modindex
- search

# **PYTHON MODULE INDEX**

### <span id="page-32-0"></span>a

amodule, [21](#page-24-2)

### s

sampleproject, [21](#page-24-4) sampleproject.libs, [21](#page-24-3) sampleproject.libs.samplemodule, [21](#page-24-5)

### **INDEX**

# <span id="page-34-0"></span>A

```
amodule
   module, 21
```
### F

false() (*sampleproject.libs.samplemodule.SampleClass class method*), [21](#page-24-6)

# H

hello() (*in module amodule*), [21](#page-24-6)

# M

```
module
   amodule, 21
   sampleproject, 21
   sampleproject.libs, 21
   sampleproject.libs.samplemodule, 21
```
# S

```
SampleClass (class in samplepro-
      ject.libs.samplemodule), 21
sampleproject
   module, 21
sampleproject.libs
   module, 21
sampleproject.libs.samplemodule
   module, 21
```
# T

true() (*sampleproject.libs.samplemodule.SampleClass static method*), [21](#page-24-6)